## **UTILIZZO SOFTWARE FIRMACERTA**

Per firmare un file digitalmente sarà necessario:

- Collegare il dispositivo di firma digitale al computer (Smart Card nel lettore / Business Key nella porta USB)
- Aprire il Software FirmaCerta e **cliccare su Firma**

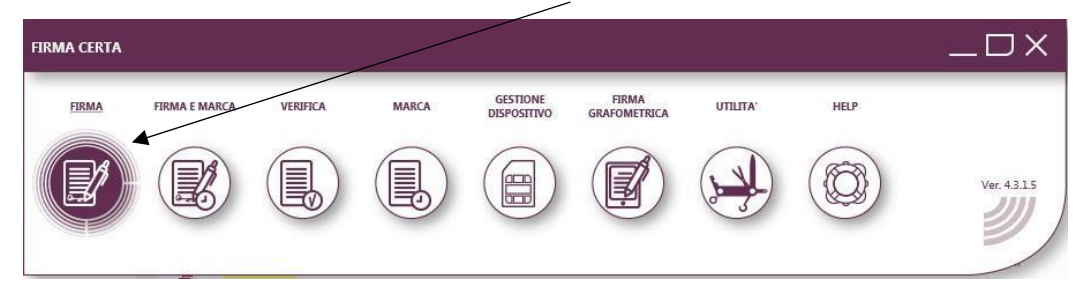

• **Selezionare il file** da firmare e il **percorso di destinazione** di salvataggio del file

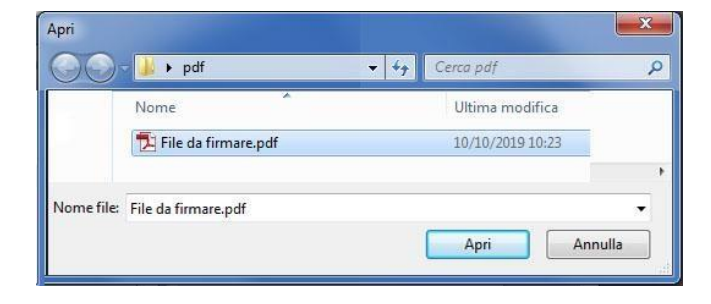

• **In alternativa** si può selezionare direttamente il file da firmare cliccando con il tasto destro del mouse. Apparirà un menù contestuale da cui si può selezionare la voce "firmacerta".

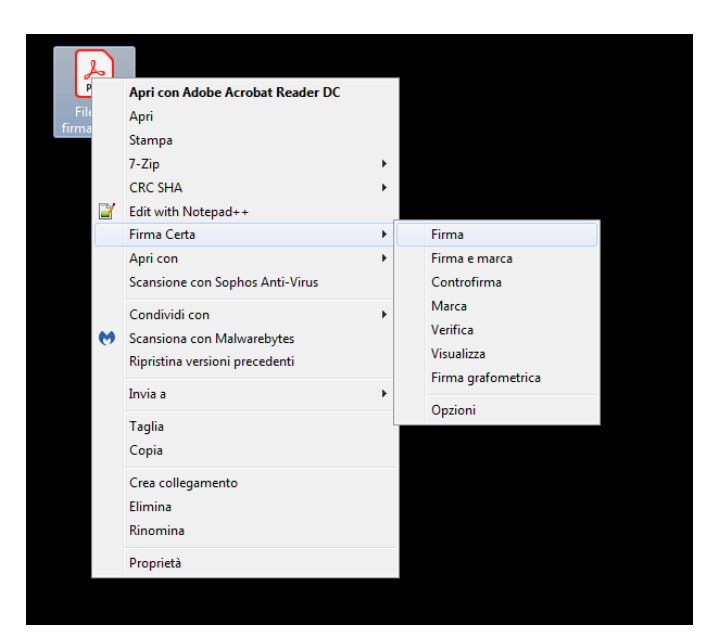

**Cliccare su Firma.**

Con questa modalità è possibile selezionare più file contemporaneamente e firmarli insieme.

• Il software chiederà il tipo di firma digitale del file tra PAdES e CAdES, **consigliamo di utilizzare CAdES (.p7m)**, in quanto è il formato utilizzato nella maggior parte dei casi

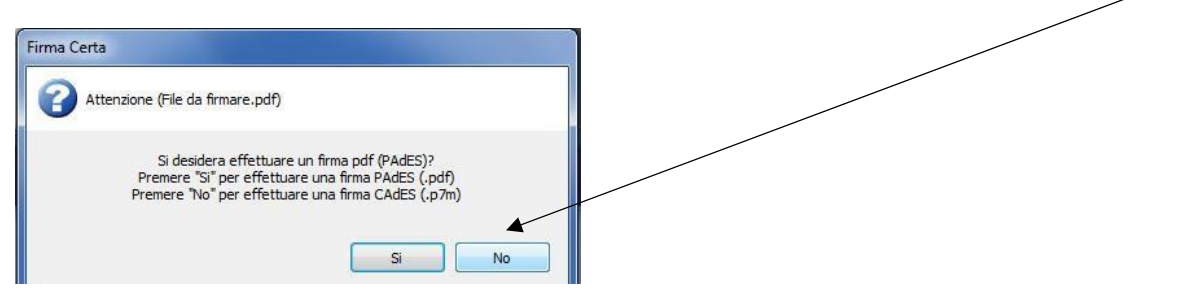

• Procedere con la firma del file inserendo il PIN

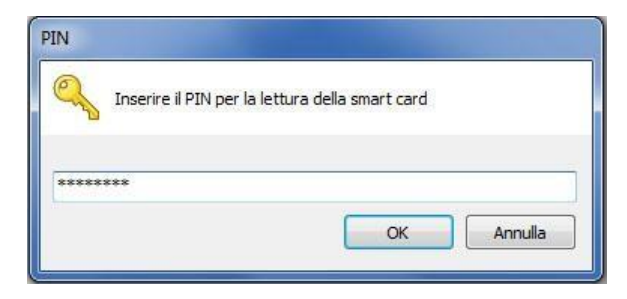

• L'operazione è conclusa e il file sarà salvato nella cartella con l'estensione .p7m

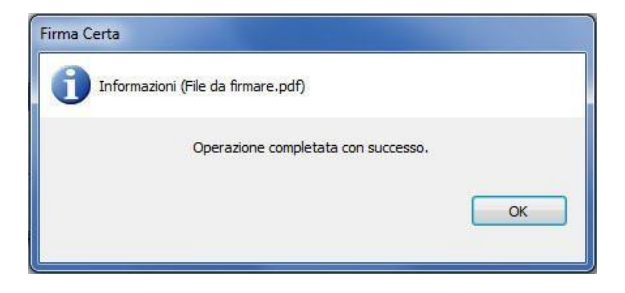